#### **Dr Solomon's Anti-Virus**

 Main Screen: Scan Menu Main Screen

 Other Topics: Daily Scanning About Viruses Virus Protection **Advanced Heuristic Analysis** How to contact us Distributors

**Index** 

#### **Main Screen**

The Main Screen is the interface from which you select the drives you want to scan, the type of scan you want to perform, and view the Virus Encyclopedia.

In the Drives list click on an unselected drive to select it, click on a selected drive to deselect it.

After selecting drives click on the appropriate scan button or select the scan from the Scan menu.

The types of scan are:

Quick scan - this is a fast scan which provides most of the protection you need on a daily basis. It scans executable and document files for all known viruses.

Deep scan - this provides a more thorough check than Quick scan. It is slower than Quick scan, so you should only use it occasionally, perhaps if Quick scan has already reported a virus. Deep scan checks for all known viruses in all files, and also uses Advanced Heuristic Analysis. Deep scan also checks files that are archived in such formats as .ZIP, .ARJ etc.

Repair - this finds and removes virus infections. Like Deep scan, Repair scans all files, including archived ones, so it is slower than Quick scan. You should use Repair after Quick scan has already reported an infection.

Click on the Encyclopedia button to access an up-to-date database of viruses which can be detected, with detailed information on their characteristics.

Back to Overview

#### **Scan Menu**

The Scan menu provides alternatives to the buttons of the Main Screen. Instead of selecting a button you can select its equivalent item from the Scan menu.

Back to Overview

#### **Quick scan**

The Quick scan virus check is faster, but less secure than Deep scan.

As only executable files and data files containing macro code can be infected by viruses, Quick scan only checks files with the extensions: APP, BAT, BIN, CMD, COM, DEV, DLL, DOC, DOT, EXE, QV?, QLB, SYS, XTP, 001, 002.

In addition Quick scan also searches boot sectors and partition sectors.

Back to: Main Screen

#### **Deep scan**

The Deep scan virus check is slower, but more secure than Quick scan.

Additionally to the Quick scan check, Deep scan checks all files (rather than just executables and document files), it searches heuristically, and it recursively scans inside compressed and archived files.

The compressed file formats supported are: PKZip, ARJ, LZH, ARC, PKLite, LZExe, Diet, Cryptcom Microsoft Expand, and ICE.

Even files compressed with the PKLite Pro -E switch (described as unextractable) can be scanned for viruses.

Back to: Main Screen

#### **Repair viruses**

This removes virus infections. The virus code is then overwritten with zeroes to ensure that it is completely removed.

Where a virus cannot be removed from a file you are given the option to rename it (so that it cannot be run accidentally), or to delete it. The file is overwritten with zeroes before it is deleted to ensure that it cannot be undeleted.

Repair can also remove viruses from boot sectors and partition sectors.

Back to: Main Menu

#### **Virus Encyclopedia**

For each virus, the Encyclopedia gives the following information:

 How common is it? How infectious is it? How much damage does it do? What is infected, and how much do files grow by? What memory-resident capabilities does it have? Does it use stealth? Is it encrypted? Is it polymorphic? What other effect does it have? What other names are used for this virus? How many variants are there? Can it be repaired?

On the right of the dialog there is a list of the viruses. A virus can be selected from the list by clicking on it with the mouse. If a virus has a number of similar variants, their names can be displayed by pressing the Variants button.

Below the virus list there is a search box. As a virus name is entered in the box the Encyclopedia performs an incremental search through its database. Often it is unnecessary to type the full name before the Encyclopedia finds the correct entry.

Pressing the Repair button gives instructions on handling and removing different types of viruses.

Back to: Scan Menu

#### **Daily Scanning**

There is a launch program - 'FVLAUNCH.EXE' - to implement daily virus scanning.

To activate FVLAUNCH move it to the StartUp folder. To de-activate FVLAUNCH remove it from the StartUp folder.

Each time you boot up the computer FVLAUNCH checks whether a virus scan has already been performed that day. If a scan has not been performed FVLAUNCH starts a scan, which checks the local drives.

Before the scan starts you may see the licence agreement prompt. If you do see this prompt you can check the 'Don't show again' box. If you check this box the licence agreement prompt will not be shown again.

If you have previously checked the 'Don't show again' box the scan starts immediately.

You see an indication of the progress of the scan in the Task Bar. A report screen is displayed when the scan has completed.

### **Check Memory**

Memory is automatically checked for known stealth, common, and fast-spreading viruses on start up.

#### **Index**

**Overview** 

**Archived files** Boot sector **Boot sector virus** Checking memory Cold booting Compressed files Daily Scanning Damage **Distributors** Dropper programs Failed viruses File Allocation Table File virus File virus repair Heuristic Analysis Joke programs Macro Virus Main screen Partition sectors Packager programs Polymorphic virus Protecting a floppy Protecting a hard disk Scan for viruses **Stealth by viruses** Test programs Trojan programs Upgrades Upgrade Order Form Virus Encyclopedia Virus removal

#### **About Viruses**

A virus is a program that copies itself without the knowledge of the computer user. Typically, a virus spreads from one computer to another by adding itself to an existing piece of executable code so that it is executed when its host code is run.

Viruses can be classified by their method of concealment. Some are called stealth viruses because of the way that they hide themselves, or polymorphic because of the way they change themselves to avoid scanners.

The most common classification, however, relates to the sort of executable code which the virus attaches itself to. These are:

Partition Viruses Boot Sector Viruses File Viruses Macro Viruses

As well as replicating, a virus may carry a Damage routine.

There is also a set of programs that are related to viruses by virtue of their intentions, appearances, or users likely reactions:

**Droppers** Failed viruses **Packagers Trojans Jokes** Test files

#### **Stealth Viruses**

If a stealth virus is in memory, any program attempting to read the file (or sector) containing the virus is fooled into believing that the virus is not there. The virus in memory filters out its own bytes, and only shows the original bytes to the program.

There are three ways to deal with this:

1. Cold Boot from a clean DOS floppy, and make sure that nothing on the hard disk is executed. Run any anti-virus software from floppy disk. This method is foolproof but you will have to upgrade to the full Dr Solomons Anti Virus Toolkit to obtain a diskette version.

2. Search for known viruses in memory. Dr Solomon's Anti-Virus does this when it is run.

3. Use advanced programming techniques to penetrate the fog that the virus throws up. Dr Solomon's Anti-Virus uses "Anti-Stealth Methodology" for this.

#### **Polymorphic Viruses**

A polymorphic virus is one that is encrypted, and the decryptor/loader for the rest of the virus is very variable. With a polymorphic virus, two instances of the virus have no sequence of bytes in common. This makes it more difficult for scanners to detect them.

Dr Solomon's Anti Virus uses "Fuzzy Logic" techniques and the 'Generic Decryption Engine' to detect these viruses.

#### **The Partition and Partition Sector Viruses**

The partition sector is the first sector on a hard disk. It contains information about the disk such as the number of sectors in each partition and where the DOS partition starts, plus a small program. The partition sector is also called the "Master Boot Record" (MBR).

When a PC starts up, it reads the partition sector and executes the code it finds there. Viruses that use the partition sector modify this code.

The Repair option removes virus code from partition sectors.

Since the partition sector is not part of the normal data storage part of a disk, utilities such as DEBUG will not allow access to it.

Floppy disks do not have a partition sector.

#### **The Boot Sector and Boot Sector Viruses**

The boot sector is the first sector on a floppy disk. On a hard disk it is the first sector of a partition. It contains information about the disk or partition, such as the number of sectors, plus a small program.

A boot sector virus replaces this sector with its own code and moves the original elsewhere on the disk.

When the PC starts up, it attempts to read the boot sector of a disk in the A: drive. If this fails because there is no disk, it reads the boot sector of the C: drive.

Even a non-bootable floppy disk has executable code in its boot sector. This displays the "not bootable" message when the computer attempts to boot from the disk. Viruses can use this mechanism to infect the PC.

#### **File Viruses**

File viruses append or insert themselves into executable files, typically .COM and .EXE programs.

A direct-action file virus infects another executable file on disk when its 'host' executable file is run.

An indirect-action (or TSR) file virus installs itself into memory when its 'host' is executed, and infects other files when they are subsequently accessed.

#### **Macro Viruses**

Macro Viruses infect executable macro code in documents. An example is the Concept virus which infects Word 6 document files.

#### **Droppers**

Droppers are programs that have been written to perform some apparently useful job but, while doing so, write a virus out to the disk. In some cases, all that they do is install the virus (or viruses).

A typical example is a utility that formats a floppy disk, complete with Stoned virus installed on the <u>boot sector</u>.

#### **Failed Viruses**

Sometimes a file is found that contains a 'failed virus'. This is the result of either a corrupted 'real' virus or simply a result of bad programming on the part of an aspiring virus writer. The virus does not work - it hangs when run, or fails to infect.

Many viruses have severe bugs that prevent their design goals - some will not reproduce successfully or will fail to perform their intended final actions (such as corrupting the hard disk).

Many virus authors are very poor programmers.

#### **Packagers**

Packagers are programs that in some way wrap something around the original program. This could be as an anti-virus precaution, or for file compression. Packagers can mask the existence of a virus inside.

#### **Trojans and Jokes**

A Trojan is a program that deliberately does unpleasant things, as well as (or instead of) its declared function. They are not capable of spreading themselves and rely on users copying them.

A Joke is a harmless program that does amusing things, perhaps unexpectedly. We include the detection of a few jokes in Dr Solomon's Anti-Virus, where people have found particular jokes that give concern or offense.

#### **Test files**

Test files, in the context of viruses, are used to test and demonstrate anti-virus software. They are not viruses - simply small files that are recognized by the software and cause it to simulate what would happen if it had found a virus. This allows users to see what happens when it is triggered, without needing a live virus.

A test file for Dr Solomon's Anti-Virus can be made by creating a small text file, at least 50 characters long, which has the following sequence of characters at the very beginning:

#### ZQZXJVBVT

Note that the test file should have an executable extension (.COM or .EXE) for this to work correctly.

Back to About Viruses

#### **Virus Protection**

Protecting a floppy disk Protecting a hard disk

Back to About Viruses

#### **How to protect a floppy disk**

To protect a clean floppy disk against viruses, use the write-protect notch.

If a diskette is write-protected, it cannot be written to by any software, including a virus.

The write protect notch uses a hardware mechanism, so it cannot be overridden by software.

See also: Virus Protection

#### **How to protect a hard disk**

It is possible to write-protect a hard disk, either in software or in hardware.

However, write-protecting a hard disk generally limits its usefulness too much for most applications.

The alternative is to use software to actively detect virus activity.

Dr Solomons Anti-Virus finds known viruses and can be set up to run daily.

See also: Virus Protection

#### **Upgrades**

The full Dr Solomon's toolkit is supported by monthly or quarterly updates to keep up with the appearance of new viruses.

To upgrade to the full Dr. Solomon's Anti Virus Toolkit print, fill out and send the order form to your local distributer.

# **Upgrade Order Form**

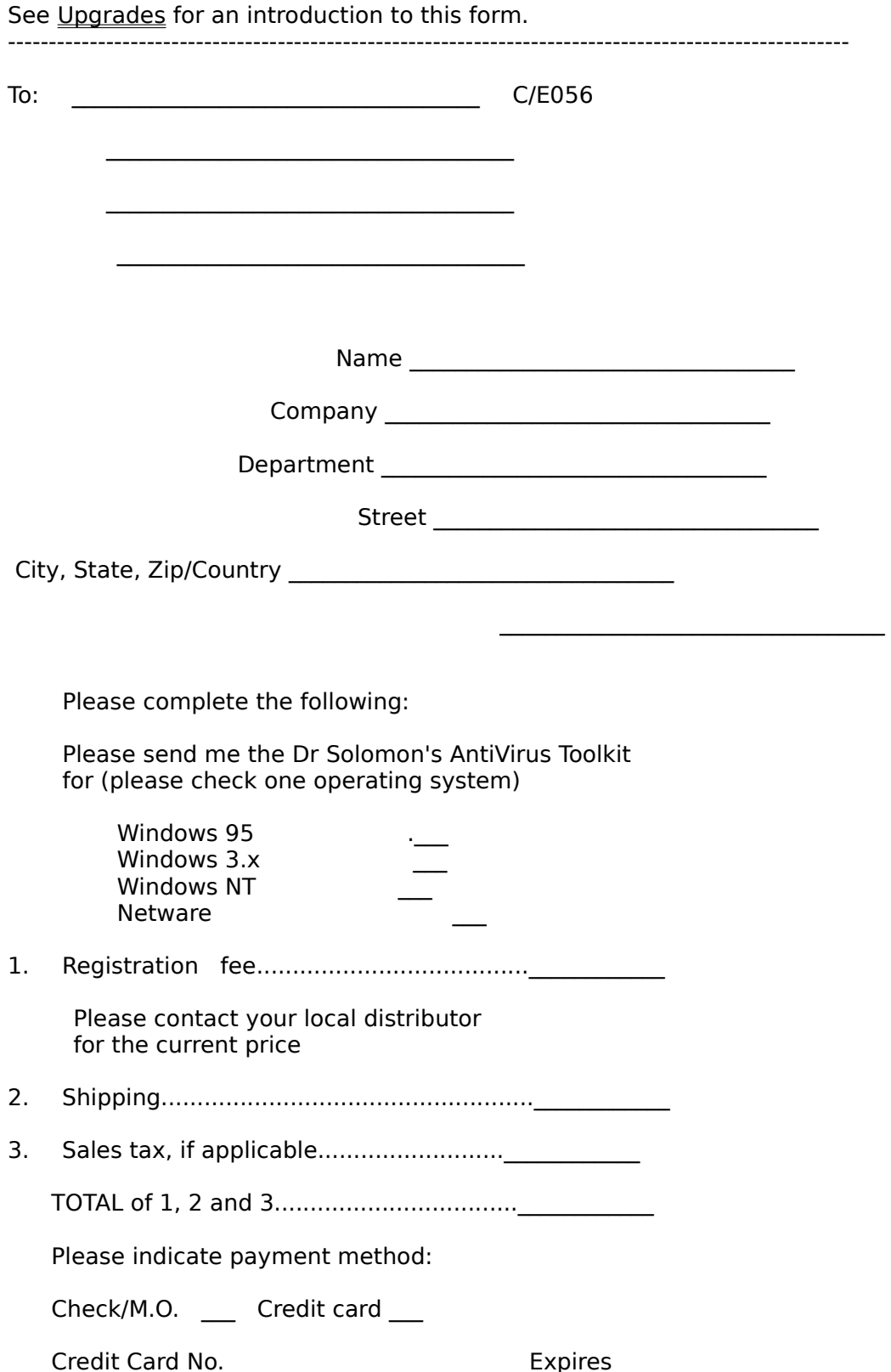

        Signature\_\_\_\_\_\_\_\_\_\_\_\_\_\_\_\_\_\_\_\_\_\_\_\_\_\_\_\_\_\_    Date \_\_\_\_\_\_\_\_\_\_\_

        Check here \_\_\_\_ if you require 5.25" media.

We accept corporate purchase orders--please call your local distributor for details.

In the USA, you can telephone your order to 800-310-9078 or fax this form to 617-238-0851. 

Dr Solomon's Software can be contacted by email

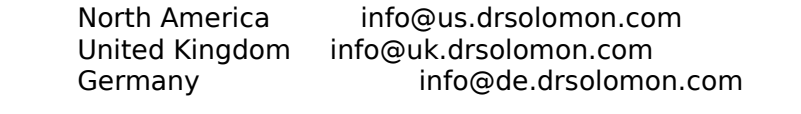

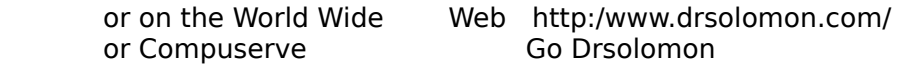

Back to Overview

#### **How to do a Cold (Power-off) Boot**

- 1. Switch off the computer.
- 2. Wait for 10 seconds for the power supply to reset.
- 3. Put a known clean bootable DOS diskette in drive A.
- 4. Switch the computer back on again.

Make sure that nothing on the diskette runs any software on the hard disk. For example, there might be the command "C:\KEYB ..." in the AUTOEXEC.BAT.

If you do a warm boot, using Ctrl+Alt+Del, that might not reboot the computer. Joshi virus, for example, fakes a reboot if you do a Ctrl+Alt+Del.

Some computers have a Reset button which appears to do a cold boot, and some programs can also do a cold boot. However, what really happens when these features are used depends on how the manufacturer implemented them. A power-off boot always clears memory.

#### **Damage**

Damage is defined as something that you would prefer not to have happened. It is measured by the amount of time it takes to reverse the damage.

Trivial damage happens when all you have to do is get rid of the virus. There may be some audio or visual effect; often there is no effect at all.

Minor damage occurs when you have to replace some or all of your executable files from clean backups, or by re-installing. Remember to run Dr Solomon's Anti-Virus again afterwards.

Moderate damage is done when a virus trashes the hard disk, scrambles the FAT, or lowlevel formats the drive. This is recoverable from your last backup. If you take backups every day you lose, on average, half a day's work.

Major damage is done by a virus that gradually corrupts data files, so that you are unaware of what is happening. When you discover the problem, these corrupted files are also backed up, and you might have to restore a very old backup to get valid data.

Severe damage is done by a virus that gradually corrupts data files, but you cannot see the corruption (there is no simple way of knowing whether the data is good or bad). And, of course, your backups have the same problem.

Unlimited damage is done by a virus that gives a third party access to your network, by stealing the supervisor password. The damage is then done by the third party, who has control of the network.

See also: Virus Encyclopedia and About Viruses

#### **File Allocation Table (FAT)**

The FAT is the area on the disk that contains the information about what part of the disk belongs to which file. If the FAT is zeroed or corrupted, then the hard disk is like the pages of a book, without any binding, in a random order, and no page numbers.

A number of viruses zero, overwrite, or (much worse) make small changes to the FAT.

See also: Damage

#### **Distributors**

Dr Solomon's Anit Virus is available from a number of sources. If your country does not appear on this list, please contact Dr Solomon's in the United Kingdom, in the USA or in Germany.

North America **Argentina** Australia Austria **Bahrain** Baltic Republics **Bangladesh Belgium Belorussia Bolivia** Brazil Canada Central America Chile China Colombia **Cyprus** Czech Republic **Denmark** Egypt Ecuador **Estonia** Ethiopia **Finland France Germany Ghana Greece** Guatamala **Honduras** Hong Kong **India Indonesia** Iran Ireland Isreal **Italy** Ivory Coast Japan Kenya Korea **Kuwait** Latvia **Luxembourg** Malaysia **Malta Mexico** Nepal **Netherlands** 

New Zealand **Nicaragua Nigeria Norway Oman** Peru Poland **Portugal** Qatar Russia <u>Saudi Arabia</u> Sierra Leone **Singapore** Slovakia South Africa Soviet Block **Spain** Sri Lanka Sweden **Switzerland** Taiwan Thailand **Trinidad Turkey UAE** United Kingdom USA Venezuela West Indies **Zimbabwe** 

If you have any problems contacting your local distributor, call Dr Solomon's Software on +44 (0)1296 318700, or fax us on +44 (0)1296 318777.

Our UK Internet email address is: support@uk.drsolomon.com

Our Internet email address in the USA is: support@us.drsolomon.com

Our Internet email address in Germany is: support@de.drsolomon.com

To access our forum on CompuServe: GO DRSOLOMON

To access us on World-Wide Web: http://www.drsolomon.com/

See also: Upgrades and Overview

#### **Distribution in: United States of America**

 Dr Solomon's Software, Inc. 1 New England Executive Park Burlington MA 01803 USA

Tel: +1 617 273-7400 Fax:  $+1617273-7474$ BBS: +1 617 229-8804

 Internet email: support@us.drsolomon.com CompuServe forum: GO DRSOLOMON

 Toll-free technical support: 800-595-9175 Toll-free sales line: 800-701-9648

Back to Distributors

## **Distribution in: Argentina & Colombia**

 Economic Data S.L. Ponzano, 39-5º I 28003 Madrid Spain

Tel:  $+34$  1 442 2800  $Fax: +34 1 442 2294$ 

Internet email: edutaba@edata.es

Back to Distributors
### **Distribution in: Australia & New Zealand**

 Loadplan Australasia Pty Ltd 96-98 South Market Street South Melbourne Victoria 3205 Australia

Tel:  $+61396900455$ Fax: +61 3 9690 7349

Internet email: loadplan@loadplan.com.au

#### **Distribution in: Germany, Austria & Switzerland**

 Dr Solomon's Software GmbH Luisenweg 40 20537 Hamburg Germany

Tel: +49 40 25 19 54-0 Fax:  $+4940251954-50$ 

 CompuServe: 75450,1326 Internet email: support@de.drsolomon.com

#### **Distribution in: Bahrain, Egypt, Kuwait, Oman, Qatar, Saudi Arabia & UAE**

 LBI International, Inc. 2 Torri Katur Lourdes Lane St Julians STJ 02 Malta GC

Tel: +356 344257  $Fax: +356340761$ 

### **Distribution in: Belgium, Luxembourg & Netherlands**

 Data Alert International B V Patrijsweg 80 E 2289 Ex Rijswijk The Netherlands

Tel: +31 70 307 7111 Fax: +31 70 307 7886

Internet email: 100627.2012@compuserve.com

### **Distribution in: Brazil**

 PC Software e Consultoria Ltda R Voluntarios da Patria 45-13º 22270-000 Rio de Janeiro RJ Brazil

Tel: +55 21 537 0405  $Fax: +55215371411$ 

Internet email: pc.software@centroin.ax.apc.org

### **Distribution in: South East Asia**

China, Hong Kong, Indonesia, Korea, Malaysia, Singapore, Taiwan & Thailand

 Digitus Computer Systems 11 Dhoby Ghaut #09-01 Cathay Building Singapore 229233

Tel: +65 337 1945 Fax:  $+653369672$ 

### **Distribution in: Canada**

 Sensible Security Solutions Golf Club Road R.R. #1 Braeside Ontario KOA 1GO Canada

Tel: +1 613-623-6966 Fax:  $+1613-623-3992$ 

Internet email: secure-1@magi.com

#### **Distribution in: Ecuaodor Chile, Guatamala, Honduras, Nicaragua,**

Peru, Venezuela & Central America

 Bysupport Computacion SA Bernardo Vera y Pintado 2575 Providencia Santiago Chile

Tel: +56 2231 0300                 +56 2231 0308 Fax:  $+56$  2233 5917

Internet email: bysup@reuna.cl

### **Distribution in: Cyprus & Greece**

 A E C Consultants Ltd PO Box 906 1 G. Afxentiou Avenue 6023 Larnaca Cyprus

Tel: +357 4 656108/650137/626422 Fax:  $+3574658972$ 

Internet email: aec@zenon.logos.hol.gr

### **Distribution in: Czech Republic**

 PCS Software spol. s.r.o. Na Dvorcích 18 14000 Praha 4 Czech Republic

Tel: +42 2 42 3962               +42 2 42 1628 Fax: +42 2 42 0192

### **Distribution in: Denmark**

 Swanholm Distribution A/S Transformervej 9 D DK-2730 Herlev Denmark

Tel: +45 44 92 9393 Fax:  $+4544927171$ 

Internet email: support@swanholm.dk

#### **Distribution in: Estonia, Finland, Baltic Republics, Latvia,**

Belorussia, Russia & Soviet Block.

 LAN Vision Oy Sinikalliontie 14 SF-02630 Espoo Finland

Tel: +358 0 502 1947 Fax:  $+3580524149$ 

#### **Distribution in: France**

 AB Soft Parc Burospace 15 91572 Bièvres cedex France

Tel: +33 1 69 33 70 00 Fax: +33 1 69 33 70 10

 CompuServe: 72451,243 Internet email: 72451.243@compuserve.com

### **Distribution in: Ghana, Nigeria, Ivory Coast and Sierra Leone**

 Software Marketing Consultancy House No B26/28, New Achimota PO Box 8592 Accra North Ghana

Tel: +233 2755 7506 Fax: +233 2755 2718

Internet email: ghemans@ug.gn.apc.org

#### **Distribution in: India, Bangladesh, Nepal & Sri Lanka**

 IT Secure 52 Regency Chambers Near Nandi Cinema Bandra (West) Bombay 400 050 India

Tel: +91 22 643 1233/1246  $Fax: +91 22 642 2182$ Internet email: peter.quantum@axcess.net.in

 N&N Systems and Software 105 Om Chambers 123 August Kranti Marg Bombay 400 036 India

Tel: +91 22 368 0512/0517/0518 Fax:  $+91$  22 368 0513 Internet email: neville.bulsara@lwbom.nandanet.com

### **Distribution in: Iran**

 Shabakeh Gostar Corporation Building Number 10 Palizi Square North Sohrevardi Avenue Tehran 15568 Iran

Tel: +98 21 876 7615 Fax: +98 21 876 7615

### **Distribution in: Ireland**

 Priority Data Systems Ltd Priority House 63 Patrick St Dun Laoghaire Co Dublin Ireland

Tel: +353 1 284 5600 Fax: +353 1 280 0311

 CompuServe: 100143, 575 Internet email: priority@iol.ie

# **Distribution in: Italy**

 Siosistemi srl Via Cefalonia 58 25124 Brescia Italy

Tel: +39 30 244 11 Fax: +39 30 222 249

### **Distribution in: Japan**

 Jade Corporation Ltd 3-6-11 Tokiwa-Cho Shizuoka City Shizuoka 420 Japan

Tel: +81 54 252 0085 Fax: +81 54 221 0282

 CompuServe: 100225,3467 Internet email: 100225.3467@compuserve.com

### **Distribution in: Kenya**

 Memory Masters PO Box 70158 Nairobi Kenya

Tel: +254 2 751916/743934  $Fax: +2542751916$ 

Internet email: memorymasters@africaonline.co.ke

## **Distribution in: Malta**

 Panta Computer Co. Ltd Panta House Birkirkara Road Msida MSD 03 Malta

Tel: +356 492 741 Fax: +356 492 744

### **Distribution in: Mexico**

 Grupo ASISA L.Tequesquinahua No.84 Colonia PIPSA Tlalnepantla Edo de Mex.  $CP 54160$  Mexico

Tel: +52 5 392 4155 Fax:    +52 5 392 4178

 CompuServe: 74174,3053 Internet email: 74174.3053@compuserve.com

### **Distribution in: Norway**

 Swanholm Distribution A/S Wdm Thranesgt 77 (0715) PO Box 9858, 1LA 0132 Oslo Norway

Tel: +47 2 11 6828 Fax:  $+472116363$ 

 Internet email: swanholm@swanholm.no World-Wide Web: http://www.swanholm.no/

### **Distribution in: Poland**

 Dagma sp. z o.o UL Gen Jankego 15 40-615 Katowice Poland

Tel: +48 32 102 11 22 Fax: +48 32 102 11 22

Internet email: daggps@silter.silesia.ternet.pl

### **Distribution in: Portugal**

 RSVP Consultores Associados Lda Rua Conde de Avranches, 659 - 2 Esq 4200 Porto Portugal

Tel: +351 2830 0741 Fax:      +351 2830 0740

Internet email: rsvp.pt@tpone.telepac.pt

### **Distribution in: South Africa**

 BSS (Pty) Ltd PO Box 811, Gallo Manor Sandtown 2052 Johannesburg South Africa

Tel:  $+27$  11 444 8800  $Fax: +27 11 444 2959$ 

Internet email: mdanton@bss.co.za

### **Distribution in: Slovakia**

 Lynx s.r.o. Stefanikova 50a Kosice Slovakia 040 01

Tel: +42 95 62 27309                 +42 95 62 27319 Fax:  $+42956226562$ 

### **Distribution in: Spain**

 Economic Data S.L. Ponzano, 39-5º I 28003 Madrid Spain

Tel:  $+34$  1 442 2800  $Fax: +34 1 442 2294$ 

Internet email: edutaba@edata.es

### **Distribution in: Sweden**

 QA Information Security AB Box 596 S-175 26 Järfälla Sweden

Tel:  $+46(0)8-58010002$ Fax:  $+46(0)8-58010005$ 

Internet email: support@qainfo.se

### **Distribution in: Turkey**

 Logosoft Yazilim San Tic Ltd Albay Faik Sozener Cad. Benson Is Merkezi 21/3 Kadikoy 81300 Istanbul Turkey

Tel: +90 216 348 1399                 +90 216 348 7309 Fax: +90 216 348 1754

### **Distribution in: United Kingdom**

 Dr Solomon's Software PLC Alton House Business Park Gatehouse Way Aylesbury Bucks HP19 3XU England

Tel: +44 (0)1296 318700 Fax:  $+44$  (0)1296 318777

 Support tel: +44 (0)1296 318733 Support fax: +44 (0)1296 318734 Bulletin board: +44 (0)1296 318810

 CompuServe forum: GO DRSOLOMON Internet email: support@uk.drsolomon.com World-Wide Web: http://www.drsolomon.com/

## **Distribution in: Trinidad & West Indies**

 Global Traders Inc Ltd First Floor Moller's Plaza #18 Eastern Main Road Tunapuna Trinidad West Indies

Tel:  $+18096626256$ Fax:  $+18096626256$ 

### **Distribution in: Zimbabwe**

 RyVal Computers (Private) Limited PO Box AY 249 AMBY Harare Zimbabwe

Tel:  $+2634487235$               +263 4 487 239 Fax:  $+263$  4 486 381 Internet email: ryval@harare.iafrica.com

 Ridgehill Investments 15 Lomagundi Road Avondale Harare Zimbabwe

Tel: +263 4 304 822 Fax: +263 4 304 822

### **Compressed and archived files**

(Please note this feature is only available on machines with a 386 processor or better).

Use **Deep scan** to scan archived and compressed files.

You will not need to scan compressed and archived files in normal usage.

Back to **Overview** 

### **Advanced Heuristic Analysis (AHA)**

Heuristic Analysis is a technique for finding new viruses. It looks inside files for the code combinations necessary for a virus to operate.

You can start a virus scan using heuristics by selecting the **Deep scan** option.

Back to Overview

#### **How to contact us**

There are a variety of ways of contacting us. Firstly, you may like to contact your local International distributor of Dr Solomon's anti-virus products.

Other methods:

 CompuServe: GO DRSOLOMON World-Wide Web: http://www.drsolomon.com/

 Dr Solomon's Software PLC Internet email: support@uk.drsolomon.com Bulletin Board: +44 (0)1296 318810

 Dr Solomon's Software, Inc. Internet email: support@us.drsolomon.com Bulletin Board: +1 617 229-8804

 Dr Solomon's Software GmbH Internet email: support@de.drsolomon.com CompuServe: 75450,1326

Back to Overview
